## **Creating a Skyward Account**

- 1. Go to the ECASD or South Middle School website.
- 2. Click "SKYWARD" at the top of the page.

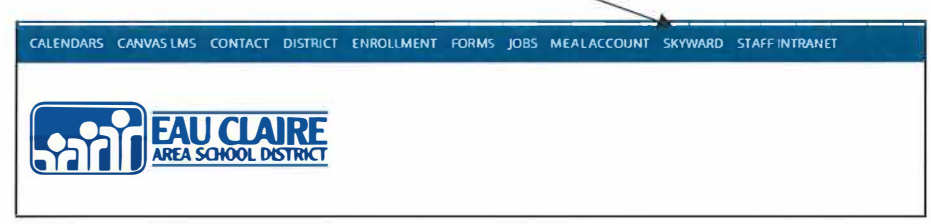

- 3. Clicking "SKYWARD" will bring you to a log-in screen like the one below. Your "Login ID" is the first 5 letters of your last name and the first 3 letters of your last name, typically followed by 3 zeroes (000). **Example:** If a person's name is Josephine Aguilar, the Login ID would be aguiljos000.
- 4. If this is the first time logging in, you will need to click on the "Forgot your Login/Password?". You will then be sent a password to your email account. You will need to go to your email and open the new email about your password.

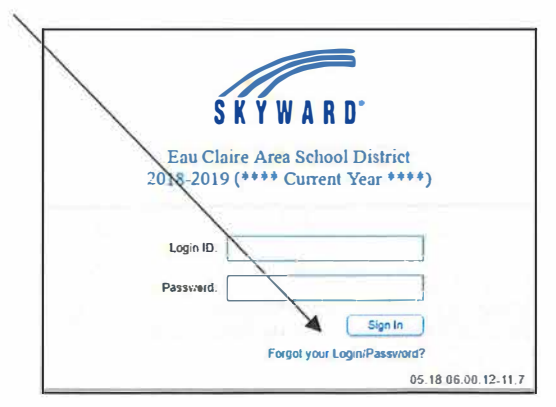